**Федеральное государственное унитарное предприятие** «ВСЕРОССИЙСКИЙ НАУЧНО-ИССЛЕДОВАТЕЛЬСКИЙ ИНСТИТУТ **М Е ТР О Л О ГИ Ч Е С КО Й СЛУЖ БЫ » (ФГУП «ВНИИМС»)** 

**УТВЕРЖДАЮ** Заместитель директора по производственной метрологии **UMMER.** Иванникова M.II. « $O\overline{f}$ »  $\circ$ 2018 г.

### ГОСУДАРСТВЕННАЯ СИСТЕМА ОБЕСПЕЧЕНИЯ **ЕДИНСТВА ИЗМ ЕРЕНИЙ**

# **ОСЦИЛЛОГРАФЫ ЦИФРОВЫЕ DSO-X 4000, MSO-X 4000**

**Методика поверки**

МП 206.1-096-2018

**г. Москва 2018**

### **ВВЕДЕНИЕ**

Настоящая методика устанавливает методы и средства первичной и периодических поверок осциллографов цифровых DSO-X 4000, MSO-X 4000, изготавливаемых компанией «Keysight Technologies Malaysia Sdn. Bhd.», Малайзия.

Осциллографы цифровые DSO-X 4000, MSO-X 4000 (далее - осциллографы) предназначены для исследования формы и измерений амплитудных и временных параметров электрических сигналов.

Интервал между поверками (межповерочный интервал) - 2 года.

Допускается проведение первичной поверки средств измерений при выпуске из производства до ввода в эксплуатацию на основании выборки по ГОСТ Р ИСО 2859-10-2008.

Периодическая поверка средств измерений в случае их использования для измерений меньшего числа величин или на меньшем числе поддиапазонов измерений, по отношению к указанным в разделе «Метрологические и технические характеристики» Описания типа, лопускается на основании письменного заявления их владельца, оформленного в произвольной форме. Соответствующая запись должна быть сделана в свидетельстве о поверке средства измерений.

### 1 ОПЕРАЦИИ ПОВЕРКИ

 $1.1$ При поверке выполняются операции, указанные в таблице 1.

 $1.2$ При получении отрицательных результатов при выполнении любой из операций поверка прекращается и прибор бракуется.

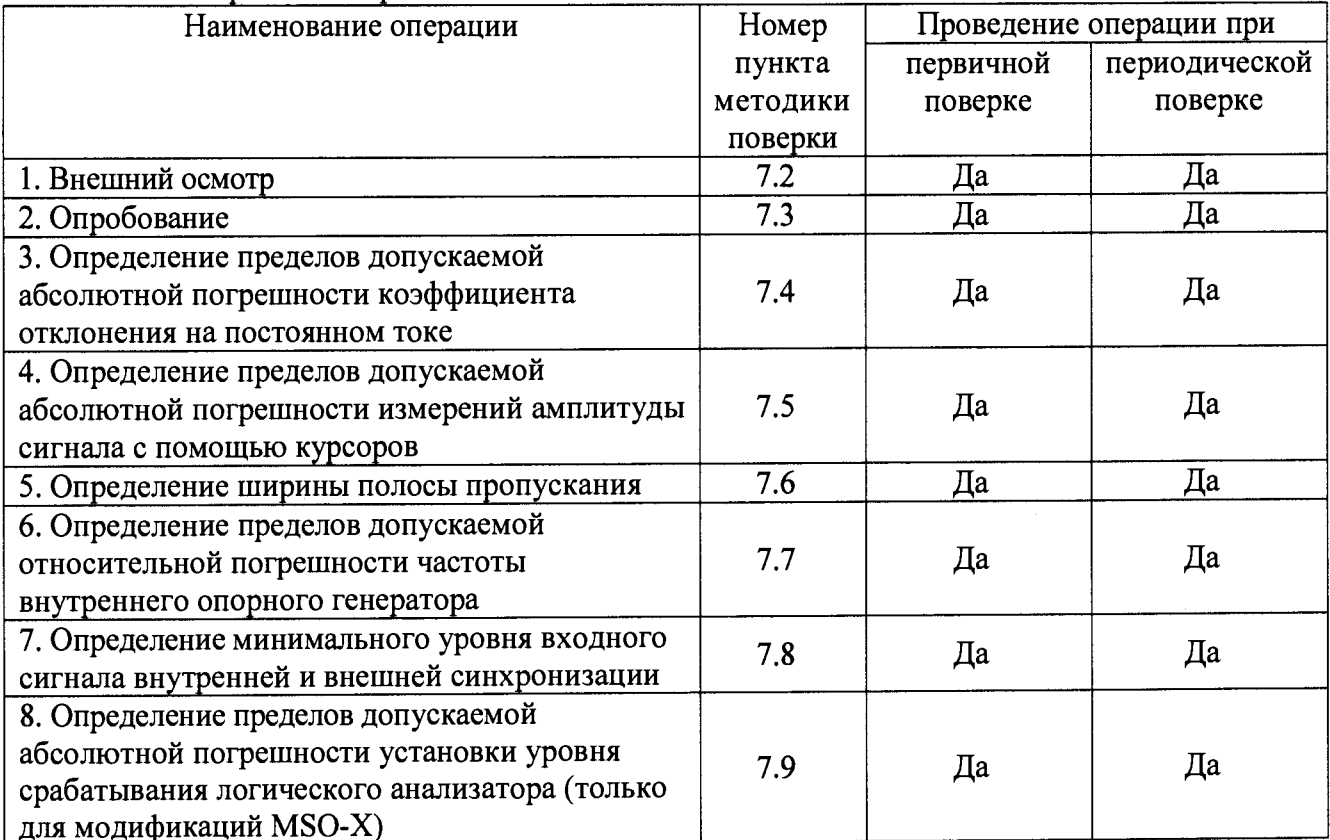

Таблица 1 - Операции поверки

### **2 СРЕДСТВА ПОВЕРКИ**

**2.1 При проведении поверки должны применяться средства измерений, перечисленные в таблицах 2 и 3.**

**2.2 Допускается применять другие средства измерений, обеспечивающие измерение значений соответствующих величин с требуемой точностью.**

**2.3 Все средства поверки должны быть исправны, поверены и иметь свидетельства (отметки в формулярах или паспортах) о поверке.**

| Номер пункта     | Тип средства поверки                                                                        |
|------------------|---------------------------------------------------------------------------------------------|
| методики поверки |                                                                                             |
| $7.2 - 7.3$      | Визуально                                                                                   |
| $7.4 - 7.5; 7.9$ | Калибратор универсальный Fluke 9100.                                                        |
|                  | Диапазон воспроизведения напряжения постоянного тока от 0 до 1050 В.                        |
|                  | Пределы допускаемой абсолютной погрешности воспроизведения                                  |
|                  | напряжения постоянного тока:                                                                |
|                  | - в диапазоне от 0,000 до 320,000 мВ $\pm$ (0,00006·Uвых.+4,16 мкВ);                        |
|                  | - в диапазоне от 0,32001 до 3,20000 В $\pm$ (0,00006·Uвых.+41,6 мкВ);                       |
|                  | - в диапазоне от 3,2001 до 32,0000 В $\pm$ (0,000065·Uвых.+416 мкВ);                        |
|                  | - в диапазоне от 32,001 до 320,000 В $\pm (0,000065 \cdot \text{UBbIX.} + 4,48 \text{ MB})$ |
| $7.6 - 7.8$      | Калибратор осциллографов Fluke 9500B.                                                       |
|                  | Диапазон частот синусоидального сигнала от 0 до 3200 МГц. Пределы                           |
|                  | допускаемой относительной погрешности установки частоты $\pm 25.10^{-6}$ .                  |
|                  | Стандарт частоты рубидиевый FS 725.                                                         |
|                  | Выходные частоты 5 и 10 МГц. Пределы допускаемой относительной                              |
|                  | погрешности частоты $\pm 5.10^{-10}$                                                        |

**Таблица 2 - Средства поверки**

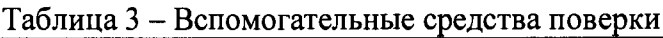

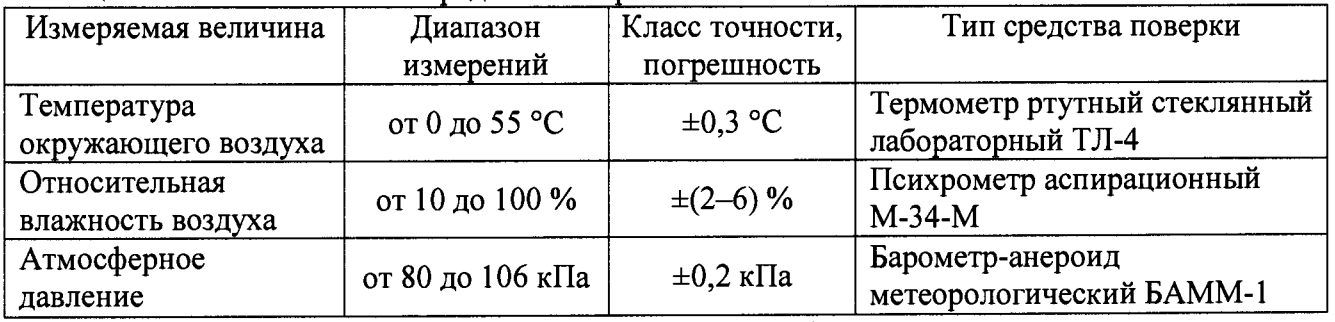

## **3 ТРЕБОВАНИЯ К КВАЛИФИКАЦИИ ПОВЕРИТЕЛЕЙ**

**К проведению поверки допускаются поверители из числа сотрудников организаций, аккредитованных на право проведения поверки в соответствии с действующим законодательством РФ, изучившие настоящую методику поверки, руководство по эксплуатации на поверяемое средство измерений и имеющие стаж работы по данному виду измерений не менее 1 года.**

### **4 ТРЕБОВАНИЯ БЕЗОПАСНОСТИ**

**К проведению поверки допускаются лица, изучившие руководство по эксплуатации прибора и прошедшие проверку знаний правил техники безопасности и эксплуатации электроустановок напряжением до 1 кВ.**

# **5 УСЛОВИЯ ПРОВЕДЕНИЯ ПОВЕРКИ**

**При проведении поверки должны соблюдаться следующие условия:**

- **температура окружающего воздуха (23±5) °С;**
- относительная влажность от 30 ло 80 %:
- **атмосферное давление от 84 до 106 кПа или от 630 до 795 мм. рт. ст.;**
- **напряжение питания переменного тока (220,0±2,2) В;**
- **частота (50,0±0,5) Г ц.**

# **6 ПОДГОТОВКА К ПОВЕРКЕ**

**Перед поверкой должны быть выполнены следующие подготовительные работы:**

- **1. Проверены документы, подтверждающие электрическую безопасность.**
- **2. Проведены технические и организационные мероприятия по обеспечению безопасности проводимых работ в соответствии с действующими положениями ГОСТ 12.2.007.0-75 и ГОСТ 12.2.007.3-75.**
- **3. Средства измерения, используемые при поверке, поверены и подготовлены к работе согласно их руководствам по эксплуатации.**

# **7 ПРОВЕДЕНИЕ ПОВЕРКИ**

### **7.1 Метрологические характеристики, подлежащие определению**

**Метрологические характеристики приборов, подлежащие определению приведены в таблице 4.**

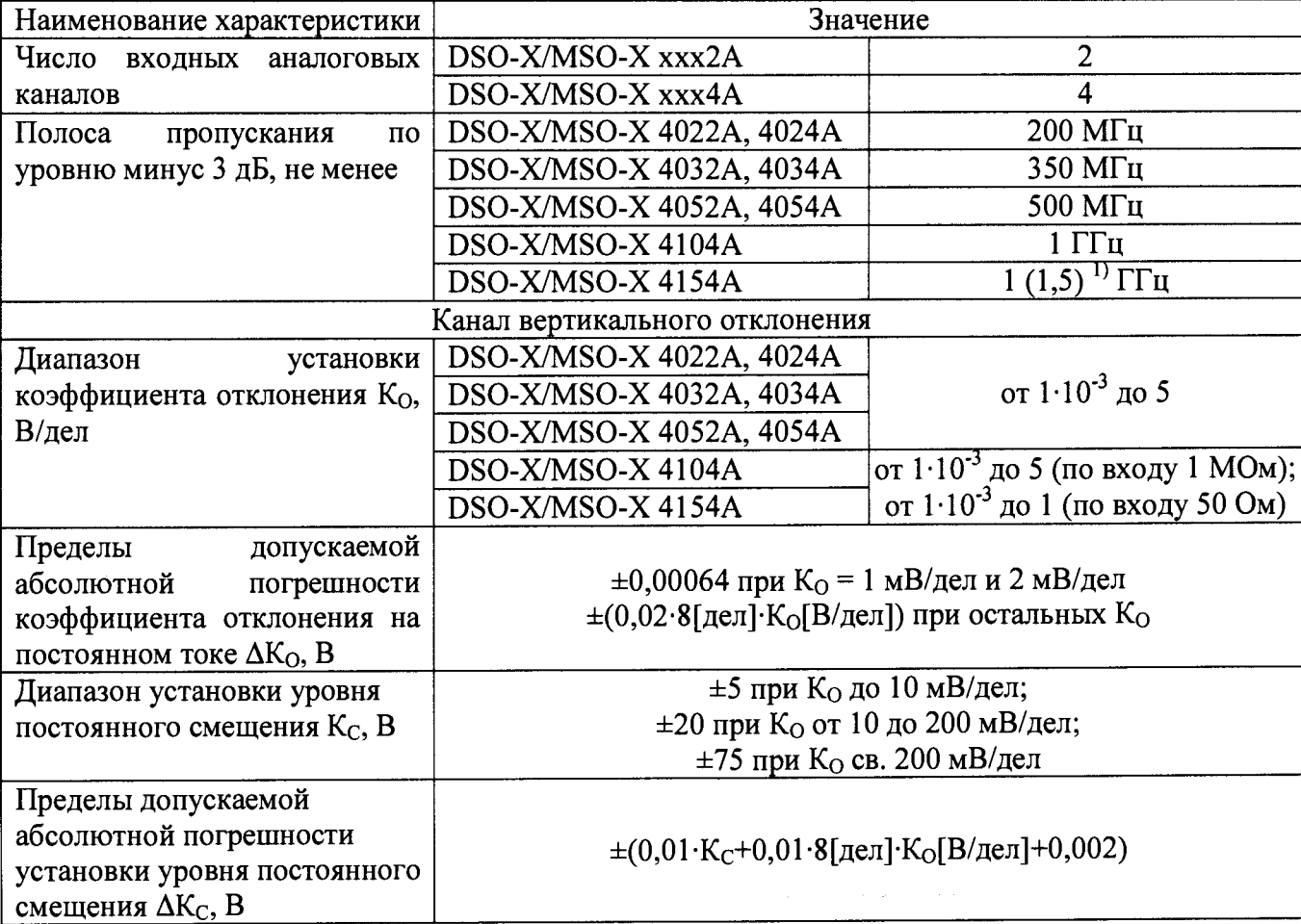

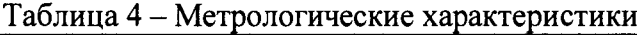

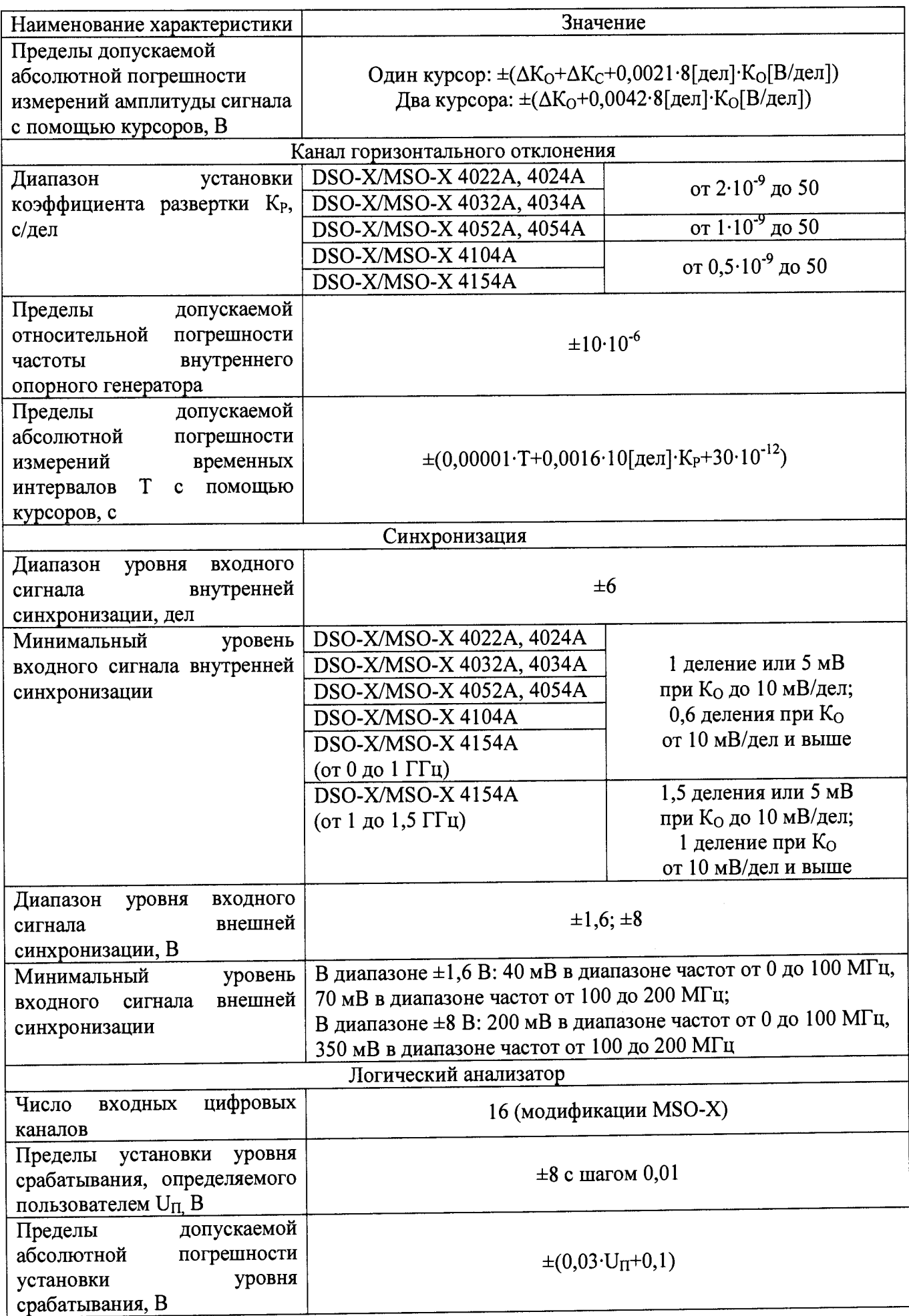

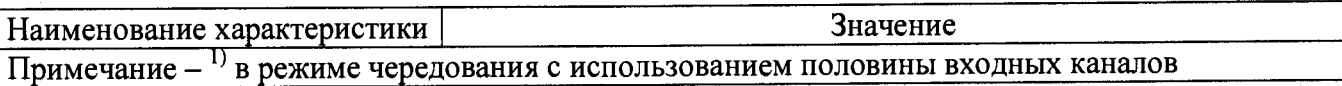

### **7.2 Внешний осмотр**

**При проведении внешнего осмотра должно быть установлено соответствие поверяемого прибора следующим требованиям:**

- **1. Комплектность должна соответствовать руководству по эксплуатации.**
- **2. Все органы управления и коммутации должны действовать плавно и обеспечивать надежность фиксации во всех позициях.**
- **3. Не должно быть механических повреждений корпуса, лицевой панели, ЖК-дисплея, органов управления. Незакрепленные или отсоединенные части прибора должны отсутствовать. Внутри корпуса не должно быть посторонних предметов. Все надписи на панелях должны быть четкими и ясными.**
- **4. Все разъемы, клеммы и измерительные провода не должны иметь повреждений и должны быть чистыми.**

**При наличии дефектов поверяемый прибор бракуется и направляется в ремонт.**

### **7.3 Опробование**

**При опробовании проверяется работоспособность ЖК-дисплея, диапазон перемещения линии развертки по вертикали, работа органов управления каналов вертикального и горизонтального отклонения, схемы синхронизации.**

**Проверка проводится путем подачи поочередно на каждый канал поверяемого осциллографа с калибратора Fluke 9500В симметричного меандра частотой 1 кГц и размахом 1 В. Коэффициент отклонения поверяемого осциллографа установить равным 200 мВ/дел, коэффициент развертки 1 мс/дел. При этом на экране осциллографа должен наблюдаться сигнал с размером изображения по вертикали равным пяти большим делениям шкалы и размером изображения по горизонтали в виде десяти периодов сигнала.**

**При изменении значения коэффициентов отклонения должно наблюдаться изменение высоты изображения импульсов. При изменении значения коэффициентов развертки должно наблюдаться изменение ширины изображения импульсов.**

**Результаты поверки считаются удовлетворительными, если все вышеперечисленные операции прошли успешно. Осциллографы не прошедшие опробование бракуют и направляют в ремонт.**

**Подтверждение соответствия программного обеспечения**

**Подтверждение соответствия программного обеспечения производить в следующем порядке:**

- **1. Нажать кнопку на панели управления кнопку «Help (Помощь)», а затем кнопку «Справка».**
- **2. Выбрать пункт меню «Об осциллографе».**
- **3. В открывшемся окне зафиксировать номер версии встроенного ПО. Он должен быть не ниже указанного в таблице 5.**

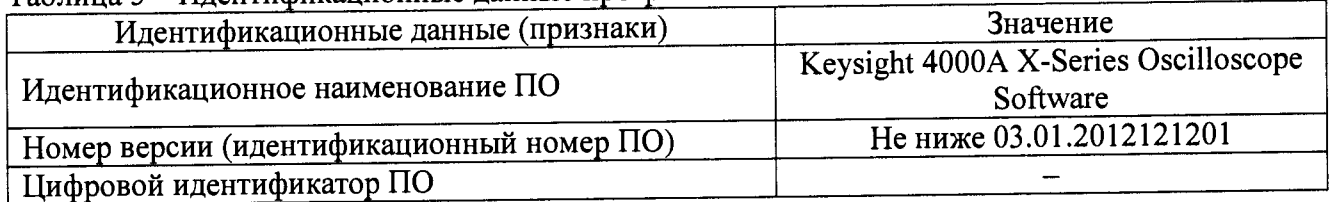

#### **Таблица 5 - Идентификационные данные программного обеспечения**

**При невыполнении этих требований поверка прекращается и прибор бракуется.**

**7.4 Определение пределов допускаемой абсолютной погрешности коэффициента отклонения на постоянном токе**

**Определение пределов допускаемой абсолютной погрешности коэффициента отклонения на постоянном токе проводить методом прямых измерений поверяемым прибором напряжения постоянного тока, воспроизводимого эталонной мерой - калибратором универсальным Fluke 9100 в следующей последовательности:**

**1. Собрать схему поверки, приведенную на рисунке 1.**

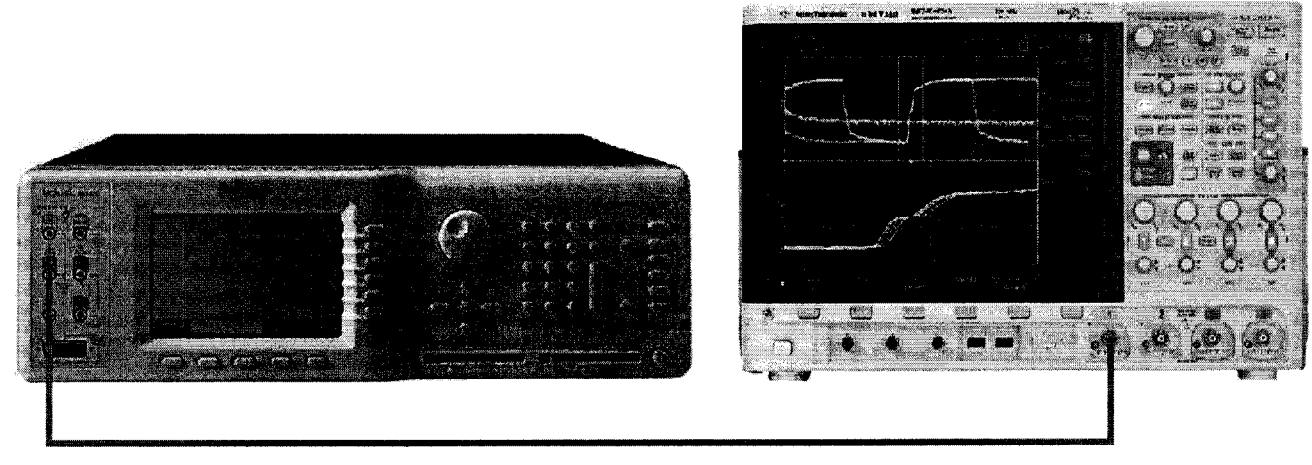

**Рисунок 1**

- **2. Выполнить следующие установки осциллографа:**
	- **провести сбор настроек, нажав [Save/Recall]>Default/Erase>Factory Default;**
	- **установить коэффициент развертки 10 мс/дел;**
	- **установить коэффициент отклонения 5 В/дел;**
	- **установить положение линии развертки по вертикали на уровне 0,5 деления от нижней части экрана;**
	- **нажать клавишу [Acquire];**
	- **нажать клавишу AsqMode и выбрать пункт Averaging;**
	- **нажать клавишу #Avgs и установить значение «64»;**
	- **нажать клавишу [Meas];**
	- **нажать клавишу Source, и вращая поворотную ручку выбрать канал 1;**
	- **установить входное сопротивление 1 канала 1 МОм;**
	- **нажать клавишу Туре и вращая поворотную ручку выбрать Average Full Screen, затем нажать Add Measurement.**

**При этом на экране будет индицироваться текущее значение напряжения.**

- **3. Перевести калибратор Fluke 9100 в режим воспроизведения напряжения постоянного тока положительной полярности.**
- **4. Подавая напряжение с калибратора на вход канала 1 осциллографа и устанавливая соответствующие значения коэффициента отклонения осциллографа согласно таблицы 6 провести измерения.**
- **5. Провести измерения по п.п. 1 4 для остальных каналов осциллографа. При этом неиспользуемые каналы должны быть отключены.**
- **6. Провести измерения по п.п. 1 5 для входного сопротивления каналов осциллографа 50 Ом и соответствующих этому входному сопротивлению напряжений и коэффициентов отклонения. При этом неиспользуемые каналы должны быть отключены.**
- **7. Определить абсолютную погрешность коэффициента отклонения на постоянном токе по формуле:**

$$
\Delta U = U_X - U_0; \tag{1}
$$

где  $U_X$  - значение напряжения, измеренное осциллографом, В;

 $U_0$  – значение напряжения, установленное на калибраторе, В.

Результаты поверки считаются удовлетворительными, если во всех поверяемых точках погрешность измерений соответствует требованиям п. 7.1 настоящей Методики.

При невыполнении этих требований, прибор бракуется и направляется в ремонт.

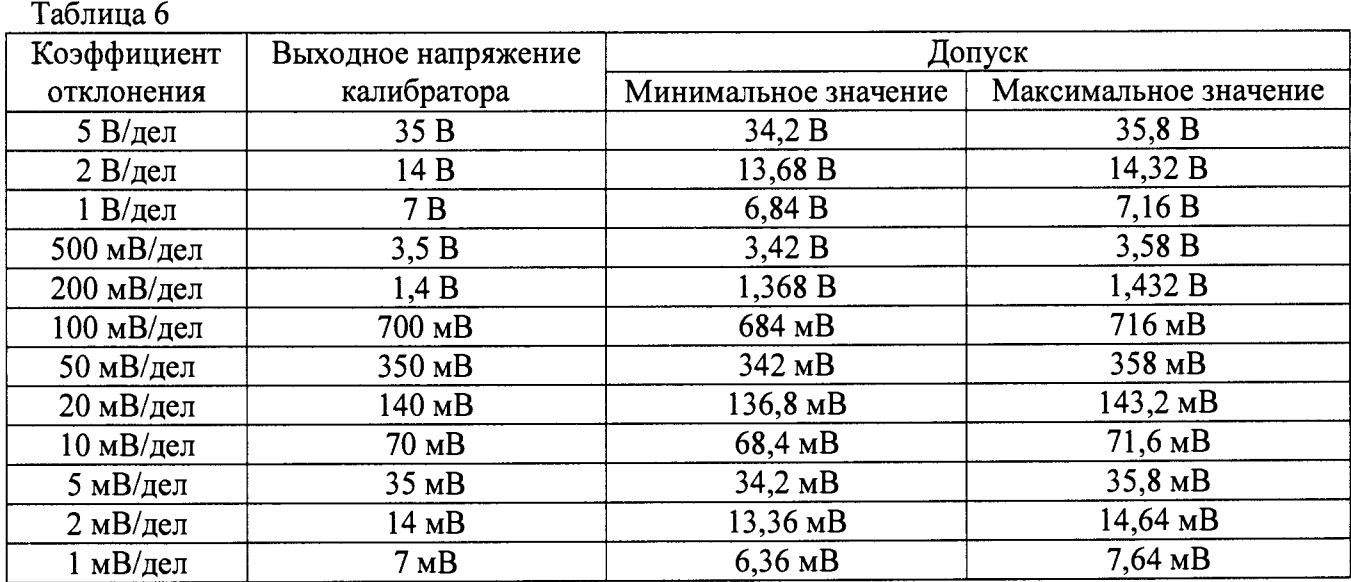

Примечание - При малых коэффициентах отклонения 1 мВ/дел; 2 мВ/дел и 5 мВ/дел на результат измерений может оказывать большое влияние шум. В этом случае необходимо использовать блокирующий конденсатор, который шунтирует шум. Например, типа Keysight 11742А. Схема подключения конденсатора приведена на рисунке 2.

#### Блокирующий конденсатор

Короткозамыкающая заглушка

Ко входу осциллографа

Рисунок 2

Определение пределов допускаемой абсолютной погрешности измерений  $7.5$ амплитуды сигнала с помощью курсоров

Определение пределов допускаемой абсолютной погрешности измерений амплитуды сигнала с помощью курсоров проводить методом прямых измерений поверяемым прибором напряжения постоянного тока, воспроизводимого эталонной мерой - калибратором универсальным Fluke 9100 в следующей последовательности:

- 1. Собрать схему поверки, приведенную на рисунке 1.
- 2. Выполнить следующие установки осциллографа:
	- провести сбор настроек, нажав [Save/Recall]>Default/Erase>Factory Default;
	- установить коэффициент развертки 10 мс/дел;
	- установить коэффициент отклонения 5 В/дел;

- установить положение линии развертки по вертикали на уровне 0,5 деления от нижней части экрана;

- нажать клавишу [Acquire];
- нажать клавишу AsqMode и выбрать пункт Averaging;
- нажать клавишу #Avgs и установить значение «64»;
- нажать клавишу [Meas];

**- нажать клавишу Source, и вращая поворотную ручку выбрать канал 1;**

**- установить входное сопротивление 1 канала 1 МОм;**

- **нажать клавишу [Cursors] и установить с помощью клавиши Mode режим Normal;**
- **нажать клавишу X Y и выбрать Y;**
- **нажать клавишу Y1 и вращая поворотную ручку О установить курсор на линию развертки.**
- **Перевести калибратор Fluke 9100 в режим воспроизведения напряжения постоянного тока положительной полярности.**
- **4. Подавая напряжение с калибратора на вход канала 1 осциллографа и устанавливая соответствующие значения коэффициента отклонения осциллографа согласно таблицы 7**

провести измерения, нажимая клавишу Y2 и вращая поворотную ручку **O** устанавливая **курсор на линию напряжения.**

- **5. Провести измерения по п.п. 1 4 для остальных каналов осциллографа. При этом неиспользуемые каналы должны быть отключены.**
- **6. Определить абсолютную погрешность измерений амплитуды сигнала с помощью курсоров по формуле:**

$$
\Delta U = Y2 - Y1; \tag{2}
$$

**где Y2 и Y1 положения курсоров № 2 и № 1, В;**

**Результаты поверки считаются удовлетворительными, если во всех поверяемых точках погрешность измерений соответствует требованиям п. 7.1 настоящей Методики.**

**При невыполнении этих требований, прибор бракуется и направляется в ремонт.**

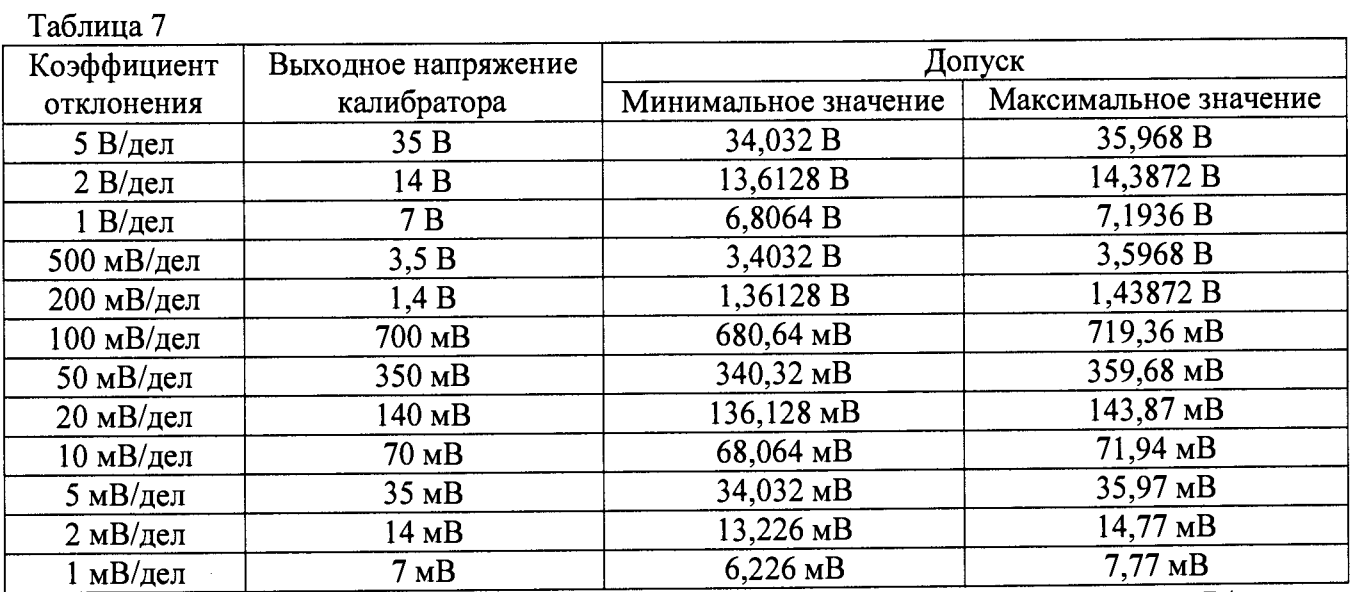

**Примечание - При малых коэффициентах отклонения 1 мВ/дел; результат измерений может оказывать большое влияние шум. В этом случае необходимо использовать блокирующий конденсатор, который шунтирует шум. Например, типа Keysight 11742А. Схема подключения конденсатора приведена на рисунке 2.**

#### **7.6 Определение ширины полосы пропускания**

**Определение ширины полосы пропускания осциллографа проводить методом прямых измерений поверяемым прибором частоты испытательного сигнала, воспроизводимого** эталонной мерой - калибратором осциллографов Fluke 9500B в **последовательности:**

- **1. Собрать схему поверки, приведенную на рисунке 3.**
- **2. Выполнить следующие установки осциллографа:**
- **нажать клавишу [Default Setup];**
- **установить для канала 1 связь по постоянному току (DC);**
- **установить входное сопротивление 1 канала 50 Ом;**
- **нажать клавишу [Acquire];**
- **нажать клавишу AsqMode и выбрать пункт Averaging;**
- **нажать клавишу #Avgs и установить значение «8»;**
- **нажать клавишу [Meas];**
- **нажать клавишу Clear Meas, а затем Clear All;**

**- нажать клавишу Туре и вращая поворотную ручку выбрать AC RMS - Full Screen [Std Deviation], затем нажать Add Measurement.**

**При этом на экране будет индицироваться текущее значение напряжения.**

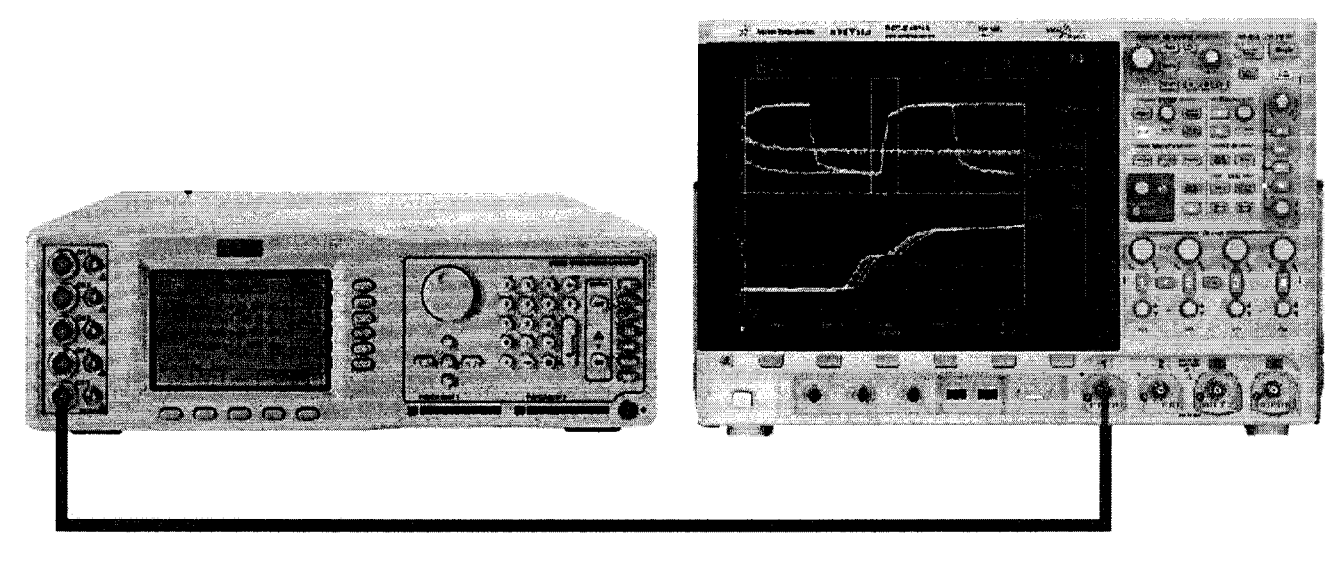

**Рисунок 3**

- **3. Установить коэффициент отклонения осциллографа 20 мВ/дел, коэффициент развертки 100 мкс/дел.**
- **4. Установить на выходе калибратора Fluke 9500В синусоидальный сигнал частотой 1 МГц и размахом 120 мВ, размах сигнала - 6 делений.**
- **5. Подать сигнал с калибратора на вход канала 1 осциллографа. При этом неиспользуемые каналы должны быть отключены.**
- **6. Установить на выходе калибратора Fluke 9500В сигнал с частотой, соответствующей верхней граничной частоте полосы пропускания поверяемого осциллографа.**
- **7. Установить на осциллографе величину коэффициента развертки 10 нс/дел.**
- **8. Измерить по экрану осциллографа величину размаха сигнала генератора на указанной в п. 6 частоте.**
- **9. Провести измерения по п.п. 1 8 для входа «1 МОм» осциллографа.**
- **10. Провести измерения по п.п. 1 9 для остальных каналов осциллографа. При этом неиспользуемые каналы должны быть отключены.**

**Результаты поверки считаются удовлетворительными, если размах сигнала на указанных частотах не менее 84 мВ.**

**При невыполнении этих требований, прибор бракуется и направляется в ремонт.**

**7.7 Определение пределов допускаемой относительной погрешности частоты внутреннего опорного генератора**

**Определение пределов допускаемой относительной погрешности частоты внутреннего опорного генератора поверяемого осциллографа проводить в следующей последовательности:**

**1. Собрать схему поверки, приведенную на рисунке 4.**

- **2. Подключить ко входу внешней опорной частоты калибратора источник стабильной** частоты с относительной погрешностью частоты внутреннего опорного генератора не<br>хуже 2,5·10<sup>-7</sup>. Например, станларт частоты рубилиевый FS 725. Выполнить **хуже 2,5-10'7. Например, стандарт частоты рубидиевый FS 725. Выполнить синхронизацию калибратора с внешним стандартом частоты.**
- **3. Установить на выходе калибратора Fluke 9500В синусоидальный сигнал частотой 10 МГц и размахом 1 В.**

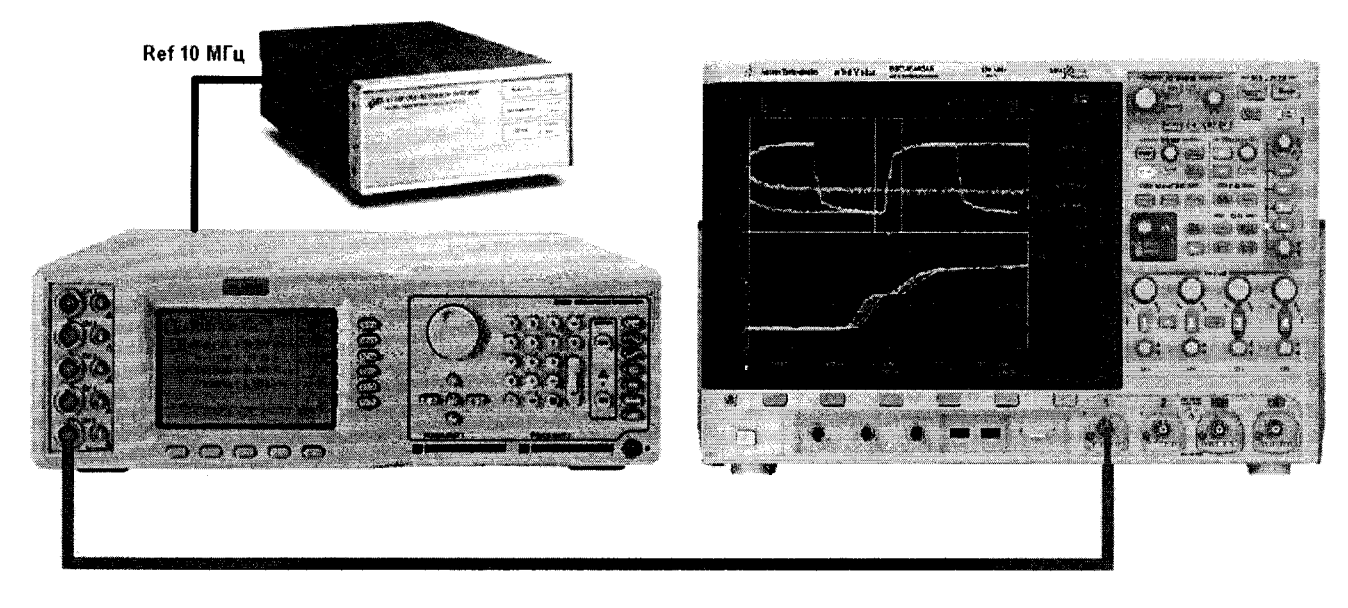

**Рисунок 4**

- **4. Подать сигнал на вход канала 1 осциллографа.**
- **5. Выполнить следующие установки осциллографа:**
	- **нажать клавишу [Autoscale];**
	- **установить коэффициент отклонения 200 мВ/дел.**
	- **установить коэффициент развертки 5 нс/дел.**
- **6. Плавно вращая ручку уровня запуска установить изображение сигнала на экране осциллографа ровно на пересечении горизонтальных и вертикальных линий шкалы.**
- **7. Убедиться, что смещение по горизонтали установлено в 0,0 с.**
- **8. Провести следующие измерения:**
	- **установить коэффициент развертки 1 мс/дел;**
	- **вращать ручку смещения по горизонтали до значения 1 мс;**
	- **снова установить на осциллографе коэффициент развертки 5 нс/дел.**

**- зафиксировать количество наносекунд от места пересечения нарастающего фронта сигнала с центральной горизонтальной линией сетки шкалы до центральной вертикальной линии сетки шкалы индицируемое в окне «Задержка». Каждая наносекунда соответствует погрешности опорного генератора осциллографа в 1 ppm.**

**Результаты поверки считаются удовлетворительными, если погрешность опорного генератора осциллографа не превышает 10 ppm (±10-10'6).**

**При невыполнении этих требований, прибор бракуется и направляется в ремонт.**

**7.8 Определение минимального уровня входного сигнала внутренней и внешней синхронизации**

**Определение минимального уровня входного сигнала внутренней и внешней синхронизации (чувствительности схемы синхронизации) проводить методом прямых измерений амплитуды сигнала, подаваемого на вход (вход для внешней синхронизации) осциллографа.**

**Определение минимального уровня входного сигнала внутренней синхронизации проводить с помощью калибратора Fluke 9500В в следующей последовательности:**

**а) При Ко до 10 мВ/дел**

- **1. Собрать схему поверки, приведенную на рисунке 3.**
- **2. Выполнить следующие установки осциллографа:**
	- **нажать клавишу [Default Setup];**
	- **нажать клавишу [Mode/Coupling], затем нажать Mode и выбрать Normal.**
	- **установить входное сопротивление 1 канала 50 Ом;**
- **3. Установить на выходе калибратора Fluke 9500В сигнал с частотой, соответствующей верхней граничной частоте полосы пропускания поверяемого осциллографа и размахом 10 мВ.**
- **4. Нажать на осциллографе клавишу [AutoScale].**
- **5. Установить коэффициент отклонения осциллографа 5 мВ/дел, коэффициент развертки 10 нс/дел.**
- **6. Подать сигнал с выхода калибратора на вход канала 1 осциллографа.**
- **7. Уменьшить выходной сигнал калибратора до уровня 1 деления шкалы (5 мВ). Сигнал должен наблюдаться стабильно и четко.**
- **8. Провести измерения по п.п. 1 7 для остальных каналов осциллографа. При этом неиспользуемые каналы должны быть отключены.**

**б) При Ко от 10 мВ/дел и выше**

- **1. Собрать схему поверки, приведенную на рисунке 3.**
- **2. Выполнить следующие установки осциллографа:**
	- **нажать клавишу [Default Setup];**
	- **нажать клавишу [Mode/Coupling], затем нажать Mode и выбрать Normal.**
	- **установить входное сопротивление 1 канала 50 Ом;**
- **3. Установить на выходе калибратора Fluke 9500В сигнал с частотой, соответствующей верхней граничной частоте полосы пропускания поверяемого осциллографа и размахом 20 мВ.**
- **4. Нажать на осциллографе клавишу [AutoScale].**
- **5. Установить коэффициент отклонения осциллографа 10 мВ/дел, коэффициент развертки 10 нс/дел.**
- **6. Подать сигнал с выхода калибратора на вход канала 1 осциллографа.**
- **7. Уменьшить выходной сигнал калибратора до уровня 0,6 деления шкалы (6 мВ). Сигнал должен наблюдаться стабильно и четко.**
- **8. Провести измерения по п.п. 1 8 для остальных каналов осциллографа. При этом неиспользуемые каналы должны быть отключены.**

**Результаты поверки считаются удовлетворительными, если значения минимального уровня сигнала внутренней синхронизации соответствуют требованиям п. 7.1 настоящей Методики.**

**При невыполнении этих требований, прибор бракуется и направляется в ремонт.**

**Определение минимального уровня входного сигнала внешней синхронизации проводить с помощью калибратора Fluke 9500В в следующей последовательности:**

**В диапазоне ±1,6 В**

**а) В диапазоне частот от 0 до 100 МГц**

- **1. Соединить выход калибратора с входом внешней синхронизации осциллографа «ЕХТ TRIG IN».**
- **2. Выполнить следующие установки осциллографа:**

**- нажать клавишу [Default Setup];**

**- нажать клавишу [Mode/Coupling], затем нажать Mode и выбрать Normal.**

- **3. Нажать клавишу [Trigger], затем нажать Source и выбрать источник синхронизации External.**
- **4. Установить на выходе калибратора Fluke 9500В сигнал с частотой 100 МГц и размахом 40 мВ.**
- **5. Подать сигнал с выхода калибратора на вход внешней синхронизации «EXT TRIG IN» поверяемого осциллографа.**
- **6. Наблюдать в верхней части экрана отсутствие свечения индикатора синхронизации (Trig'd indicator). Если индикатор светится - синхронизация отсутствует.**

**б) В диапазоне частот от 100 до 200 МГц**

- **1. Соединить выход калибратора с входом внешней синхронизации осциллографа «ЕХТ TRIG IN».**
- **2. Выполнить следующие установки осциллографа:**

**- нажать клавишу [Default Setup];**

- **нажать клавишу [Mode/Coupling], затем нажать Mode и выбрать Normal.**
- **3. Нажать клавишу [Trigger], затем нажать Source и выбрать источник синхронизации External.**
- **4. Установить на выходе калибратора Fluke 9500В сигнал с частотой 200 МГц и размахом 70 мВ.**
- **5. Подать сигнал с выхода калибратора на вход внешней синхронизации «ЕХТ TRIG IN» поверяемого осциллографа.**
- **6. Наблюдать в верхней части экрана отсутствие свечения индикатора синхронизации (Trig'd indicator). Если индикатор светится - синхронизация отсутствует.**

**В диапазоне ±8 В**

**а) В диапазоне частот от 0 до 100 МГц**

- **1. Соединить выход калибратора с входом внешней синхронизации осциллографа «ЕХТ TRIG IN».**
- **2. Выполнить следующие установки осциллографа:**

**- нажать клавишу [Default Setup];**

**- нажать клавишу [Mode/Coupling], затем нажать Mode и выбрать Normal.**

- **3. Нажать клавишу [Trigger], затем нажать Source и выбрать источник синхронизации External.**
- **4. Установить на выходе калибратора Fluke 9500В сигнал с частотой 100 МГц и размахом 200 мВ.**
- **5. Подать сигнал с выхода калибратора на вход внешней синхронизации «ЕХТ TRIG IN» поверяемого осциллографа.**
- **6. Наблюдать в верхней части экрана отсутствие свечения индикатора синхронизации (Trig'd indicator). Если индикатор светится - синхронизация отсутствует.**

**б) В диапазоне частот от 100 до 200 МГц**

- **1. Соединить выход калибратора с входом внешней синхронизации осциллографа «ЕХТ TRIG IN».**
- **2. Выполнить следующие установки осциллографа:**

**- нажать клавишу [Default Setup];**

**- нажать клавишу [Mode/Coupling], затем нажать Mode и выбрать Normal.**

- **3. Нажать клавишу [Trigger], затем нажать Source и выбрать источник синхронизации External.**
- **4. Установить на выходе калибратора Fluke 9500В сигнал с частотой 200 МГц и размахом 350 мВ.**
- **5. Подать сигнал с выхода калибратора на вход внешней синхронизации «ЕХТ TRIG IN» поверяемого осциллографа.**

**6. Наблюдать в верхней части экрана отсутствие свечения индикатора синхронизации (Trig'd indicator). Если индикатор светится - синхронизация отсутствует.**

**Результаты поверки считаются удовлетворительными, если значения минимального уровня сигнала внешней синхронизации соответствуют требованиям п. 7.1 настоящей Методики.**

**При невыполнении этих требований, прибор бракуется и направляется в ремонт.**

**7.9 Определение пределов допускаемой абсолютной погрешности установки уровня срабатывания логического анализатора (только для модификаций MSO-X)**

**Определение пределов допускаемой абсолютной погрешности установки уровня срабатывания логического анализатора проводить методом прямых измерений амплитуды сигнала, подаваемого на вход цифровых каналов осциллографа.**

**Определение погрешности проводить с помощью калибратора универсального Fluke 9100 используя цифровой пробник из комплекта осциллографа в следующей последовательности:**

- **1. Соединить выход калибратора с входом цифрового пробника в соответствии с рисунком 5**
- **2. Выполнить следующие установки осциллографа:**

**- нажать клавишу [Digital];**

**- нажать клавишу Thresholds, затем нажимать клавишу D7 - D0 несколько раз до появления «галочки» у клавиши User.**

**3. Для каждого уровня срабатывания из таблицы 8 выполнить следующие шаги:**

- нажать клавишу User, затем вращая поворотную ручку **• Выбрать** необходимый **уровень срабатывания;**

**- установить на выходе калибратора напряжение, соответствующее максимальному значению допуска;**

**- подать сигнал с выхода калибратора на цифровой вход поверяемого осциллографа при этом индикаторы активности цифровых каналов D7 - D0 должны показывать «высокий уровень» (логическая единица);**

**- уменьшая напряжение калибратора с шагом 10 мВ добиться показаний индикаторов активности цифровых каналов в виде «низкого уровня» (логический ноль);**

**- зафиксировать значение этого напряжения;**

**- установить на выходе калибратора напряжение, соответствующее минимальному значению допуска;**

**- увеличивая напряжение калибратора с шагом 10 мВ добиться показаний индикаторов активности цифровых каналов в виде «высокого уровня» (логическая единица);**

**- зафиксировать значение этого напряжения.**

**4. Провести измерения по п.п. 1 - 3 для остальных напряжений таблицы 8 и каналов D15 - D8.**

**Результаты поверки считаются удовлетворительными, если значения порогового уровня срабатывания логического анализатора соответствуют требованиям п. 7.1 настоящей Методики.**

**При невыполнении этих требований, прибор бракуется и направляется в ремонт.**

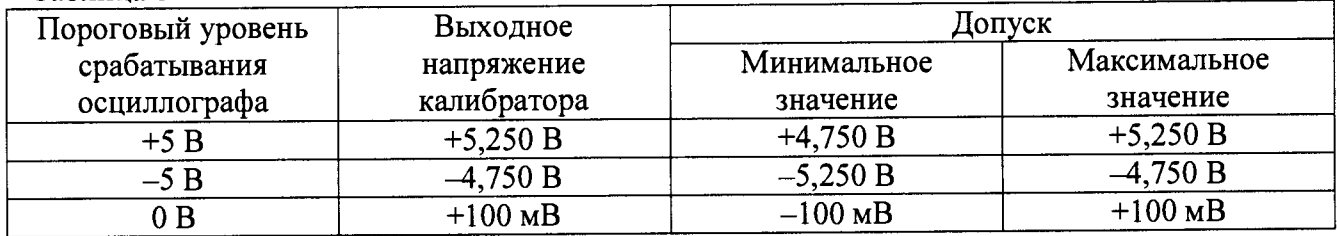

**Таблица 8**

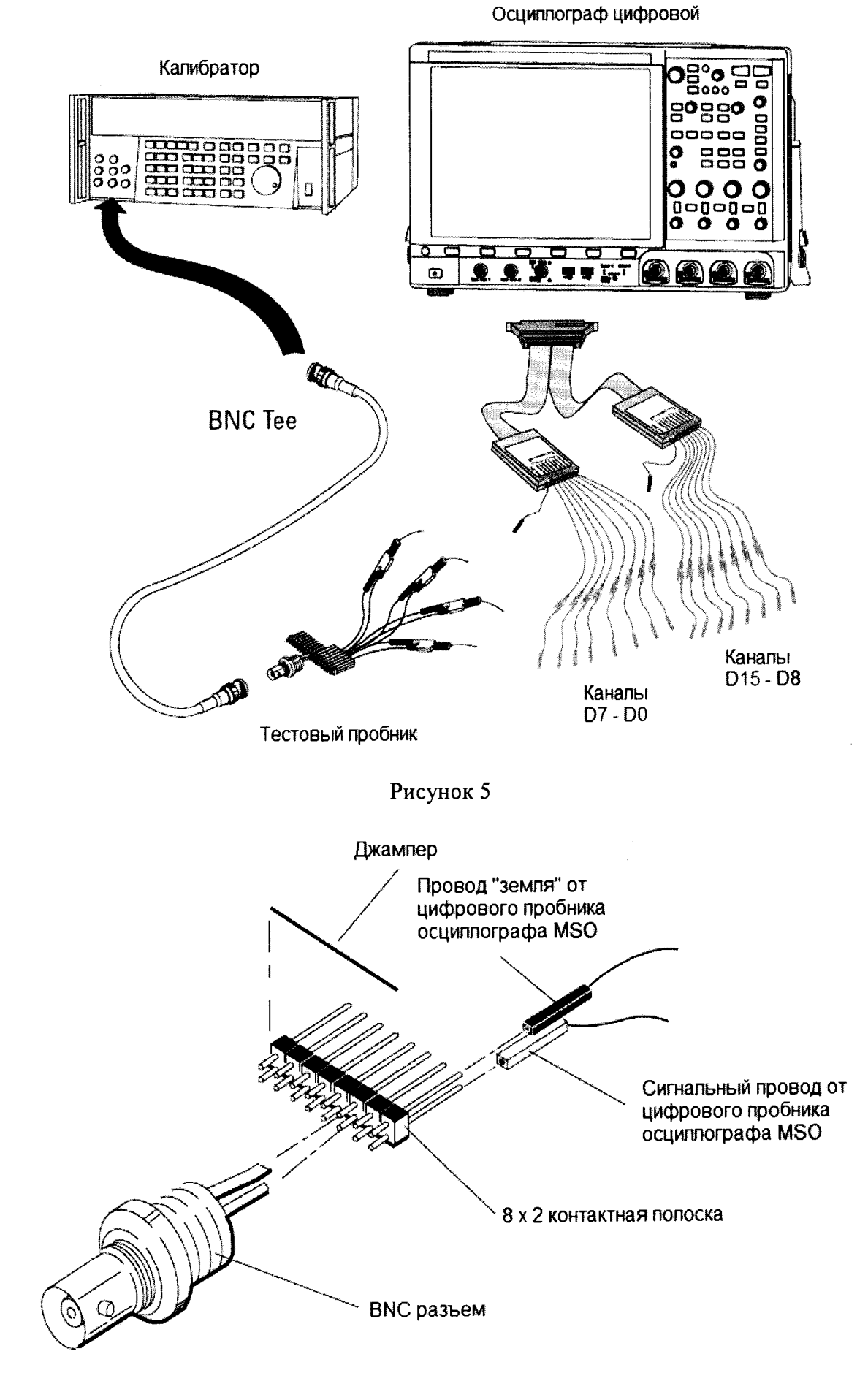

Рисунок 6- Тестовый пробник

## **8 ОФОРМЛЕНИЕ РЕЗУЛЬТАТОВ ПОВЕРКИ**

**Оформление результатов поверки производится в соответствии с требованиями Приказа Минпромторга России от 02.07.2015 г. № 1815.**

**При положительных результатах поверки на лицевую панель корпуса прибора наносится знак поверки в виде наклейки, в паспорте производится запись о годности к применению и (или) выдается свидетельство о поверке.**

**При отрицательных результатах поверки прибор не допускается к дальнейшему применению, в паспорт вносится запись о непригодности его к эксплуатации, знак предыдущей поверки гасится, свидетельство о поверке аннулируется и выдается извещение о непригодности.**

**Заместитель начальника отдела 206.1 ФГУП «ВНИИМС»**

**Начальник сектора отдела 206.1 ФГУП «ВНИИМС»**

**Е.В. Громочкова**

**А.Ю. Терещенко**